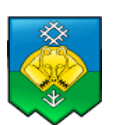

### **УПРАВЛЕНИЕ ДОШКОЛЬНОГО ОБРАЗОВАНИЯ АДМИНИСТРАЦИИ МУНИЦИПАЛЬНОГО ОБРАЗОВАНИЯ ГОРОДСКОГО ОКРУГА «СЫКТЫВКАР»**

Муниципальное автономное образовательное учреждение для детей дошкольного и младшего школьного возраста Прогимназия № 81 «Здравствуй!» г. Сыктывкара (МАОУ Прогимназия № 81)

> 167016 Республика Коми г. Сыктывкар ул. Карьерная д.18 [progimnazia81@yandex.ru](mailto:progimnazia81@yandex.ru) 8 (8212) 31 – 26 – 61 (тел), 8 (8212) 32 – 20 – 27 (факс)

### **ПРИНЯТО**

Педагогическим советом МАОУ «Прогимназия №81»

Протокол №2 25.11.2016 года

**УТВЕРЖДАЮ:** Директор МАОУ «Прогимназия № 81»  $\sim$  Т.В. Чернавина Приказ № 398 от 28.11.2016 года

# **ИНСТРУКЦИЯ для классного руководителя по вводу данных и обмену информацией в ГИС «Электронное образование» (ГИС «ЭО»)**

#### 1. Общие положения

- 1.1. Работая с любой информацией, касающейся учебно-воспитательного процесса (данные об участниках УВП, планы работы, учебные планы, методические материалы и т.д.), пользователи ГИС «ЭО» должны стараться исключить дублирование данных, содержащихся в ГИС «ЭО», т.е. стремиться к тому, чтобы внутришкольная информация хранилась в единой базе данных и поддерживалась там в актуальном и удобном для использования виде;
- 1.2. Все изменения данных, хранение и использование которых предусмотрены в единой базе данных, должны вноситься в первую очередь в ГИС «ЭО», и только после этого в другие документы и хранилища информации;
- 1.3. Перспективной задачей развития ГИС «ЭО» является сокращение до минимума других способов хранения и использования информации образовательного учреждения помимо единой базы данных с удобным и строго разграниченным доступом.

#### **2.** Разделы **«Доска объявлений», «Почта»**

- 2.1. Ежедневно просматривать доску объявлений и сообщения внутренней почты, при необходимости отвечать на письма и рассылать письма участникам образовательного процесса;
- 2.2. Если объявление или электронное письмо содержит вопросы, просьбы или поручения, немедленно отправить ответное сообщение о прочтении. В указанный срок отправить сообщение о выполнении поручения или о причинах невыполнения.

# **3.** Раздел **«Школьное руководство»**

- 3.1. Подраздел «**Пользователи**», страница «Ученики»
	- 3.1.1.Ежегодно вносить и корректировать (организовать внесение и корректировку данных) личные данные учащихся и родителей (кроме полей «Психолого-

педагогическая характеристика», «Социальное положение», «Девиантное поведение», заполняемых психологом и социальным педагогом);

- 3.1.2. При изменении личных данных учащихся и их родителей в течение учебного года немедленно корректировать соответствующие данные в ГИС «ЭО»;
- 3.1.3. Указанное в п.п. 3.1.1. и 3.1.2 не относится к изменению данных, оформленных приказами директора (такие данные вносятся администратором системы)

### 4. Раздел «**Документы**»

4.1. В начале каждого полугодия ознакомиться с документами из подразделов «предустановленные» и «внутришкольные», при необходимости сообщать администрации о недостающих для работы и/или устаревших документах.

# 5. Раздел «**Классы и предметы**»

- 5.1. Подраздел «**Предметы**»
	- 5.1.1. В начале учебного года проверить и уточнить список учителей, работающих в классе с помощью опции «по классам». Обратить внимание на предметы, изучаемые по подгруппам. О неточностях сообщить администратору системы;
	- 5.1.2. Проверить свою учебную нагрузку, используя опцию «по учителям».

### 5.2. Подраздел «**Подгруппы**»

- 5.2.1. В начале учебного года распределить учащихся своего класса по подгруппам, пользуясь страницей «Набор в подгруппы» и «Изменить»;
- 5.2.2. Изменения в составе групп в течение учебного года немедленно вносить в ГИС «ЭО».

### 6. Раздел «**Расписание**»

- 6.1. Подраздел «**год**», страница «события года классные мероприятия». В начале учебного года (полугодия) внести информацию о планируемых классных мероприятиях;
- 6.2. Подраздел «**месяц**». Ежемесячно вносить (корректировать) в календаре классные мероприятия на предстоящий месяц;
- 6.3. Подраздел «**неделя**» В начале триместра проверить расписание занятий в своём классе. О замеченных неточностях сообщить администратору системы.

#### 7. Раздел «**Классный журнал**»

Не реже одного раза в неделю контролировать ввод текущих отметок об успеваемости и посещаемости учеников.

# 8. Раздел «**Отчеты**»

- 8.1. Периодически просматривать отчеты «Предварительный отчет классного руководителя за учебный период», «Отчет о посещаемости класса», «Отчет об успеваемости класса по предмету»
- 8.2. В конце триместра просмотреть итоговые отчеты «Отчет классного руководителя за учебный период», «Итоги успеваемости класса за учебный период», в случае необходимости внести недостающие итоговые отметки или сообщить учителям предметникам.

# 9. Раздел «**Школьные ресурсы**»

- 9.1. Просматривать подраздел (подразделы) по воспитательной работе, открывая ссылки на ресурсы школьной сети и сети Интернет;
- 9.2. Сообщать администратору ГИС «ЭО» о новых адресах с информацией по теме воспитания, об устаревших и неработающих ссылках.

# 10. Раздел «**Форум**»

10.1. Регулярно просматривать свежие сообщения в темах форума, участвовать в обсуждении и отвечать на вопросы, касающиеся своего направления деятельности;

10.2. По необходимости создавать новые темы по дискуссионным вопросам школьной жизни для подготовки педсоветов и других мероприятий, изучения мнения участников УВП;

# 11. Раздел «**Персональные настройки**»

11.1. В случае малейших подозрений о несанкционированном использовании пароля доступа немедленно изменить свой пароль и сообщить администратору системы.